# **מקרן 1550/1650 Dell מדריך למשתמש**

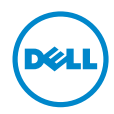

# **הערה, זהירות ואזהרה**

**הערה:** הערה פירושה מידע חשוב שיעזור לך להשתמש טוב יותר במקרן

**זהירות**: **זהירות פירושה נזק אפשרי לחומרה או אבדן נתונים אם לא תקפיד למלא אחר ההנחיות.**

**אזהרה: אזהרה פירושה אפשרות לנזק לרכוש, פציעה או מוות.**

\_\_\_\_\_\_\_\_\_\_\_\_\_\_\_\_\_\_\_\_

**המידע המופיע במסמך זה כפוף לשינויים ללא התראה מראש. © 2016 Inc Dell. כל הזכויות שמורות.**

כל שכפול של החומרים האלה בכל דרך שהיא ללא אישור בכתב מ.-Inc Dell אסור לחלוטין.

הסימנים המסחריים המופיעים בטקסט זה: Dell והלוגו של DELL הם סימנים מסחריים של .Inc Dell ; DLP, והלוגו של DLP, הם סימנים מסחריים של INCORPORATED INSTRUMENTS TEXAS ; Microsoft ו-Windows הם סימנים מסחריים או סימנים מסחריים רשומים של Microsoft Corporation בארה‹‹ב ו/או במדינות נוספות.

סימנים מסחריים ושמות מסחריים אחרים עשויים להופיע במסמך זה ומתייחסים לישויות שטוענות לבעלות על הסימנים והשמות של המוצרים שלהן. .Inc Dell מתנערת מכל עניין קנייני בסימנים מסחריים ושמות מסחריים מלבד אלה שבבעלותה.

**דגם: מקרן 1550/1650 Dell**

**יוני 2016 מהדורה 00A**

# **תוכן עניינים**

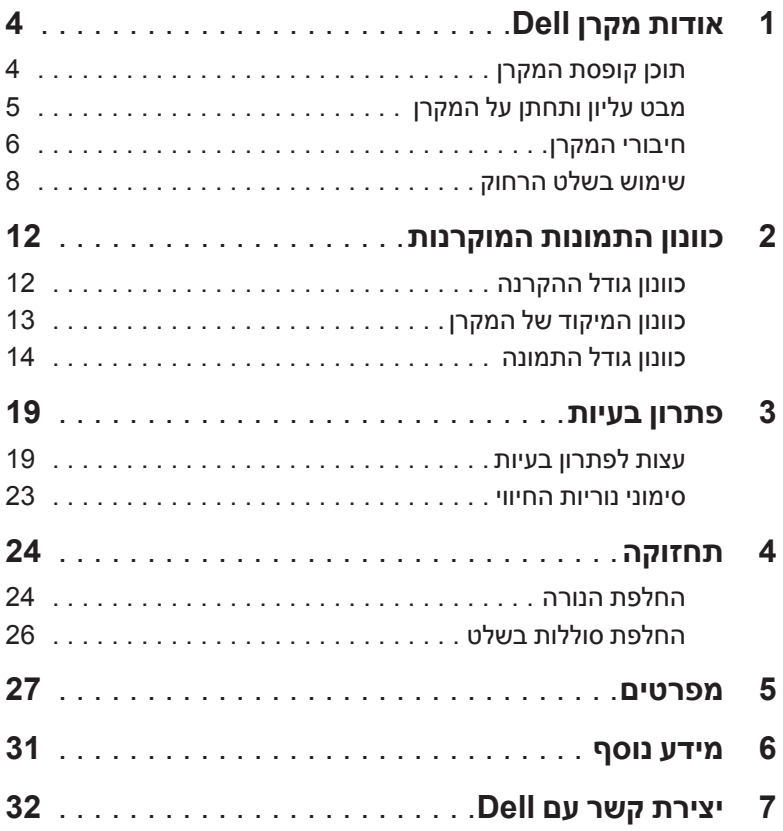

# **אודות מקרן Dell**

### המקרן מגיע יחד עם כל הפריטים המוצגים בהמשך. ודא שכל הפריטים קיימים. צור קשר עם Dell במידה ופריט כלשהו חסר.

### **תוכן קופסת המקרן**

1

**תכולת האריזה**

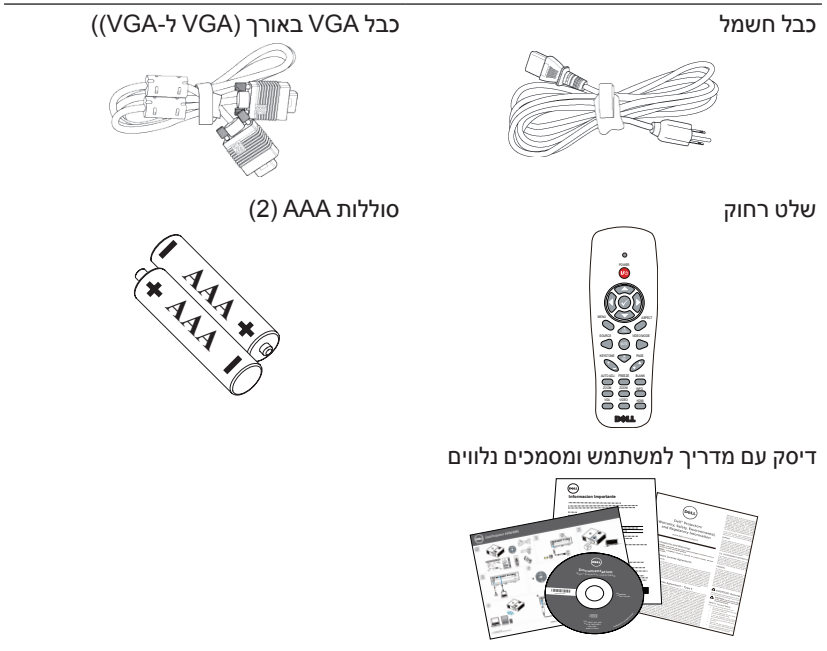

### **מבט עליון ותחתן על המקרן**

**מבט מלמטה מבט מלמעלה**

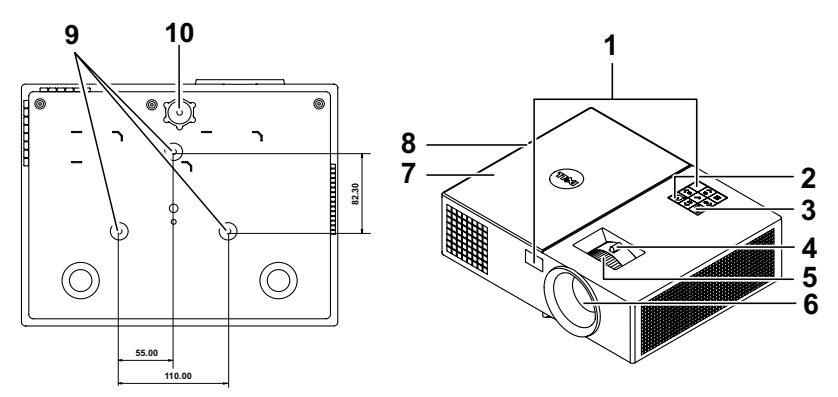

- 1 מקלטי אינפרא-אדום
	- 2 לחצן הפעלה
	- 3 מחווני מצב
- 4 לשונית שינוי גודל תצוגה
	- 5 טבעת מיקוד
		- 6 עדשה
	- 7 מכסה נורה
	- 8 רמקול W10
	- 9 חורים לחיבור לתקרה
		- 10 גלגל לכיוון הזווית

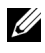

**הערה:** חורי ההברגה לחיבור לתקרה מתאימים לבורגי 3M בעומק 6.5 מ"מ. מומנט מומלץ 15 kgf-cm.

### **חיבורי המקרן**

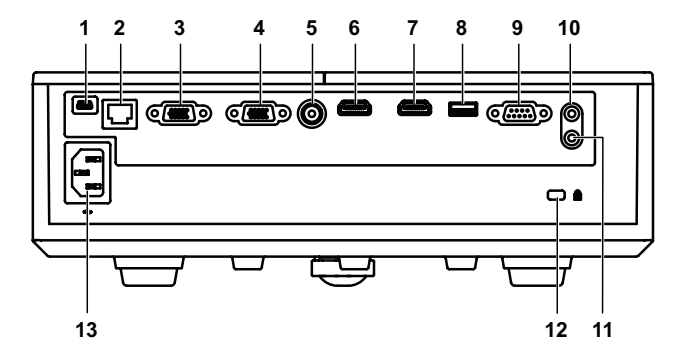

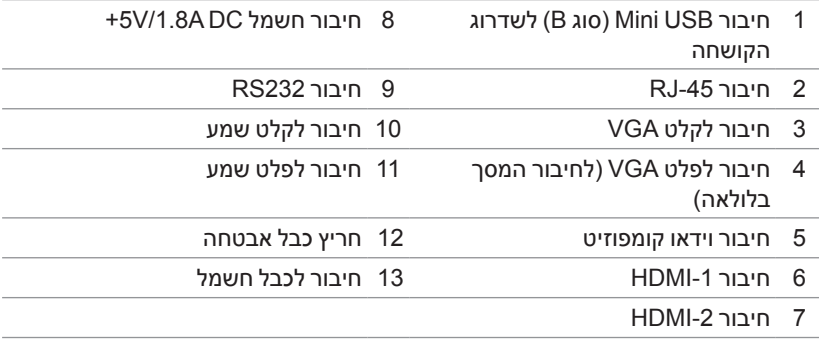

**זהירות: לפני שמתחילים את כל אחד מהתהליכים שמתוארים בסעיף הזה יש לעיין בהוראות הבטיחות שבעמוד .7**

# **זהירות: הוראות בטיחות**

- **1** אין להשתמש במקרן בקרבת התקנים המפיקים חום רב.
- **2** אין להשתמש במקרן באזורים בהם קיימת כמות חריגה של אבק. האבק עלול לגרום לתקלות במערכת ולכיבוי אוטומטי של המקרן.
	- **3** יש לוודא שהמקרן מחובר באזור המאוורר היטב.
		- **4** אין לחסום את חריצי ופתחי האוורור במקרן.
	- **5** יש לוודא שהמקרן פועל בסביבה שבה הטמפרטורה בין C5° ל-C.40°
- **6** אין לנסות ולגעת בפתחי האוורור כיוון שהם מתחממים מאוד לאחר הפעלה של המקרן או מיד לאחר כיבויו.
- **7** אין להביט אל תוך העדשה בזמן שהמקרן דולק. פעולה זו עלולה לגרום לפגיעה בעיניים.
- **8** אין להניח עצמים ליד או מול המקרן או לכסות את העדשה שלו בזמן שהמקרן דולק כיוון שהחום עלול לגרום לעצמים להמס או להישרף.
	- **9** אין להשתמש באלכוהול לניגוב העדשה.
		- **10**אין לבהות אל תוך הקרן, 2RG.

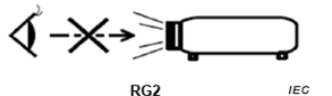

**11**כמו בכל מקור אור בהיר, אין לבהות ישירות אל תוך הקרן, 62471-5:2015 IEC 2RG.

# **הערה:**

- אין לנסות לחבר את המקרן לתקרה לבד. רק טכנאי מוסמך רשאי להתקין אותו.
- מומלץ להשתמש בערכת חיבור המקרן לתקרה )מק"ט: 3505C). למידע נוסף, פנה אל אתר התמיכה של Dell בכתובת dell.com/support
	- למידע נוסף, עיין במידע הבטיחותי שמצורף למקרן.
	- ניתן להשתמש במקרן מדגם 1550/1650 רק בתוך מבנה מקורה.

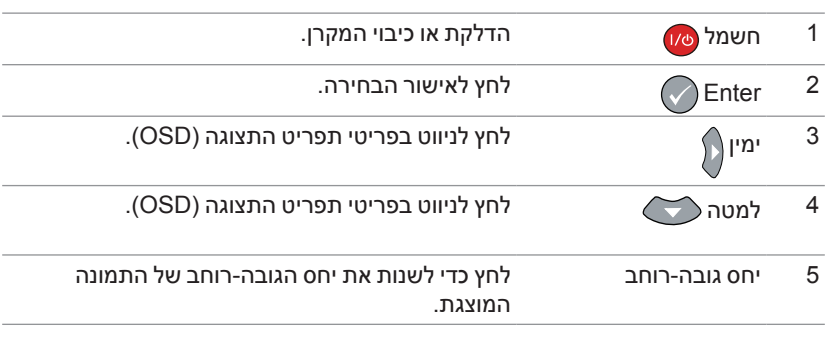

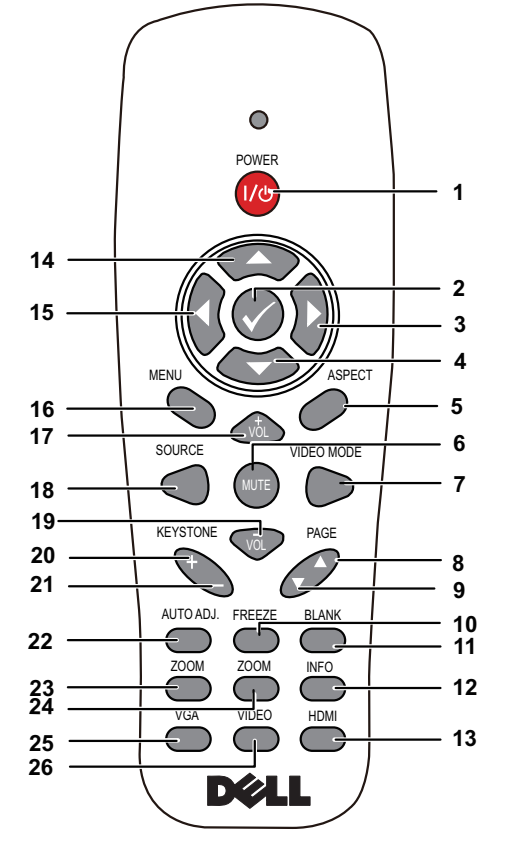

**שימוש בשלט הרחוק**

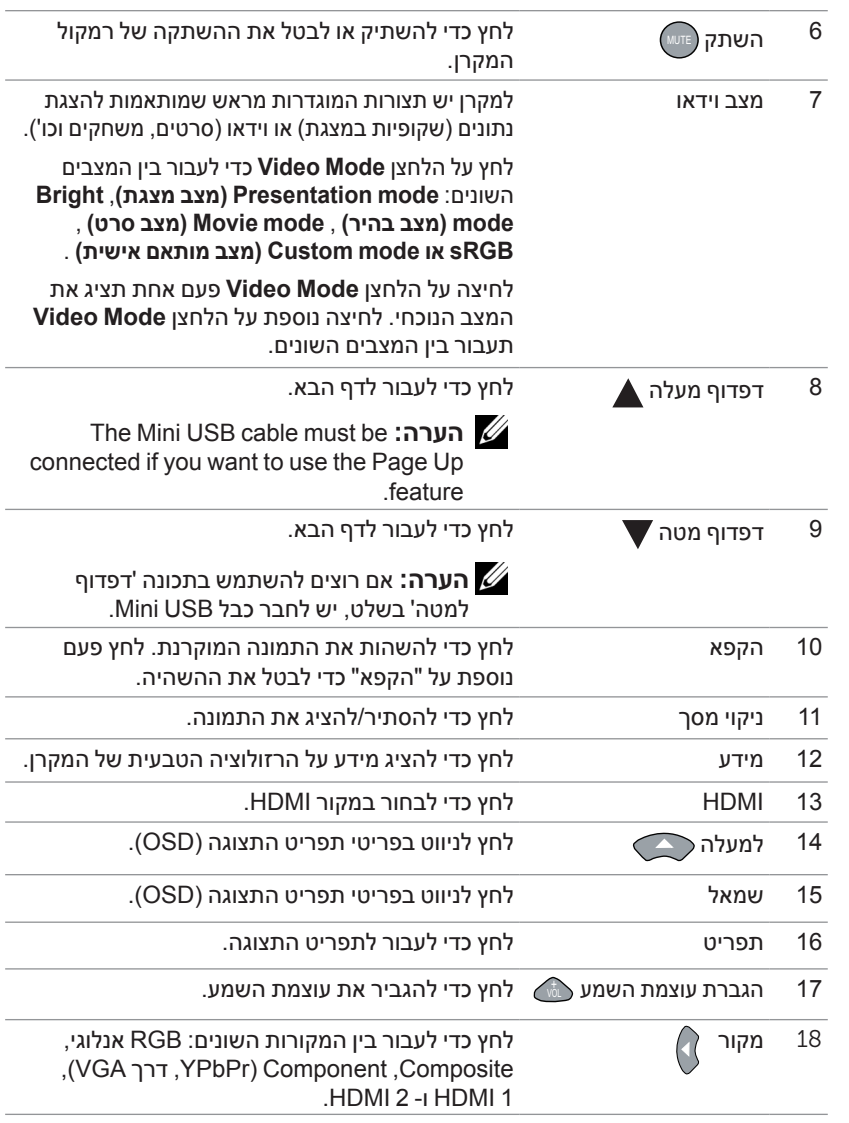

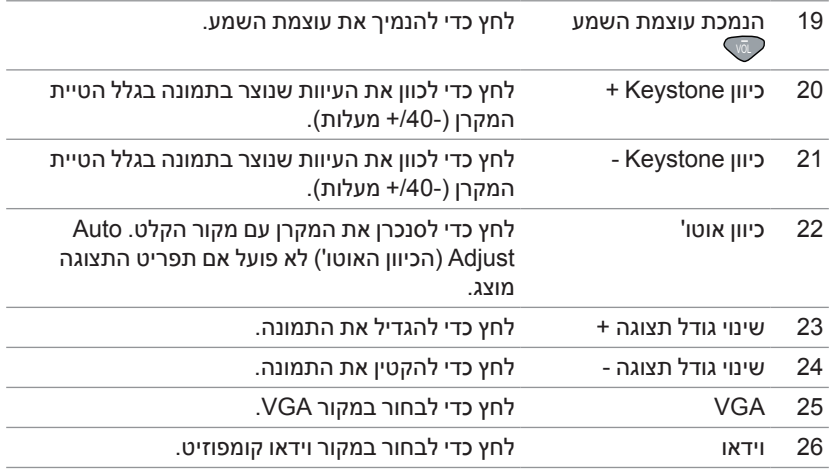

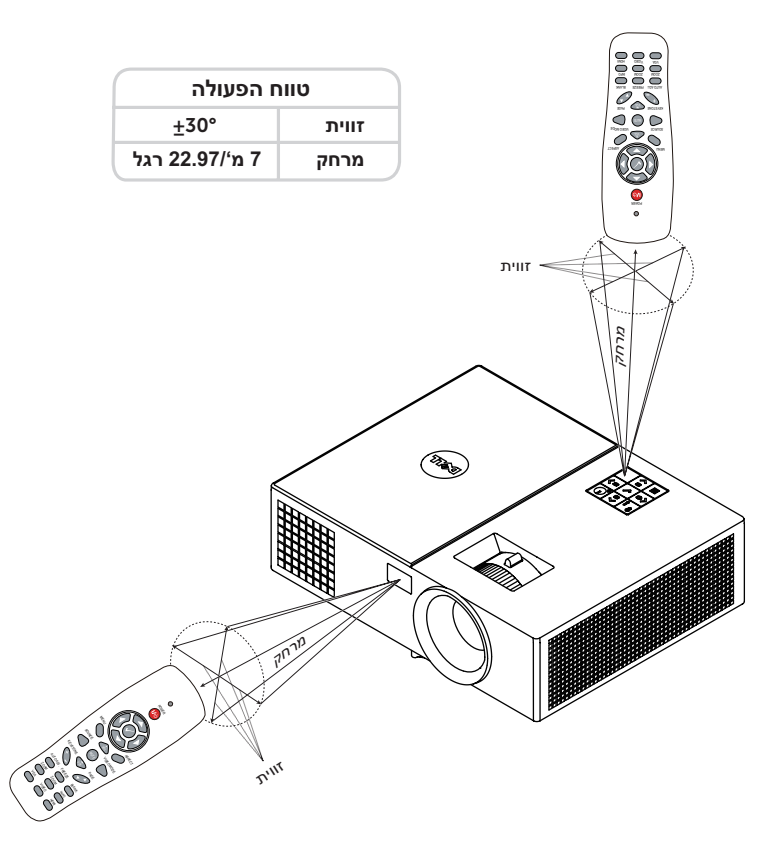

**הערה:** טווח הפעולה בפועל עשוי להיות שונה מעט מהתרשים. סוללות חלשות עלולות להשפיע לרעה על היכולת להפעיל את המקרן בעזרת השלט הרחוק.

# **תונרקומה תונומתה ןונווכ**

### **כוונון גודל ההקרנה**

#### **הרמת גובה המקרן**

**2**

**1** הרם את המקרן לזווית התצוגה הרצויה והשתמש בגלגל הקדמי לכיוון הזווית כדי לכוונן את זווית התצוגה.

#### **הנמכת גובה המקרן**

 **1**הנמך את המקרן והשתמש בגלגל הקדמי לכיוון הזווית כדי לכוונן את זווית התצוגה..

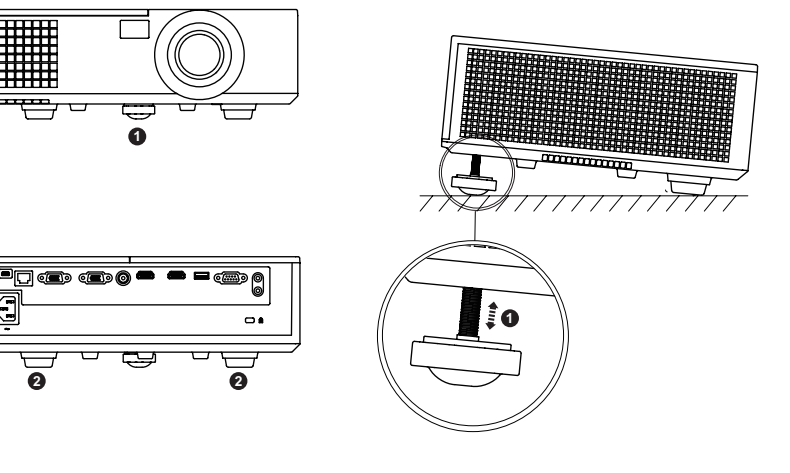

- 1 גלגל קדמי לכיוון הזווית )זווית שיפוע: 0 עד 5 מעלות(
	- 2 רגלית גומי קבועה

## **כוונון המיקוד של המקרן**

 **1**סובב את טבעת המיקוד עד שהתמונה תהיה ברורה. המקרן שומר על מיקוד התמונה .<br>במרחק שבין 3.94 עד 32.81 רגל (1.2 עד 10 מי).

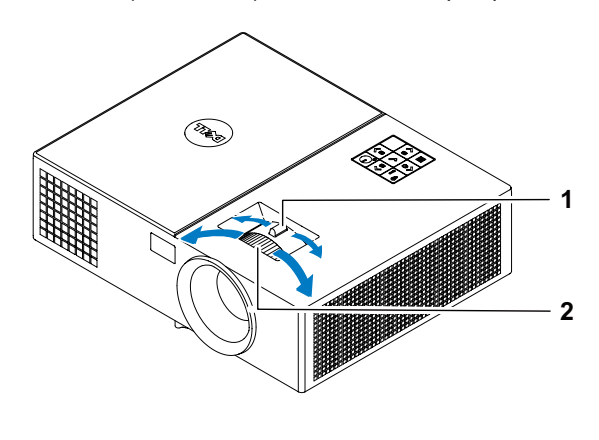

1 לשונית שינוי גודל תצוגה

2 טבעת מיקוד

### **כוונון גודל התמונה**

### **1550**

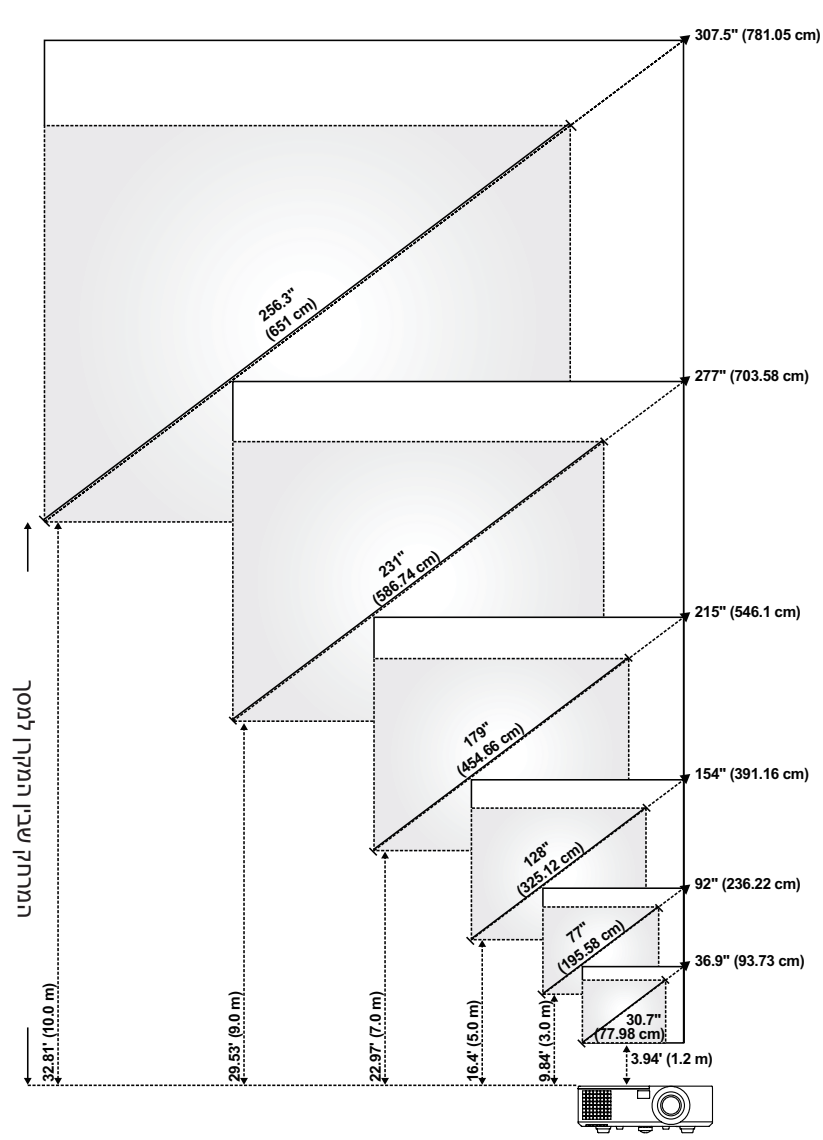

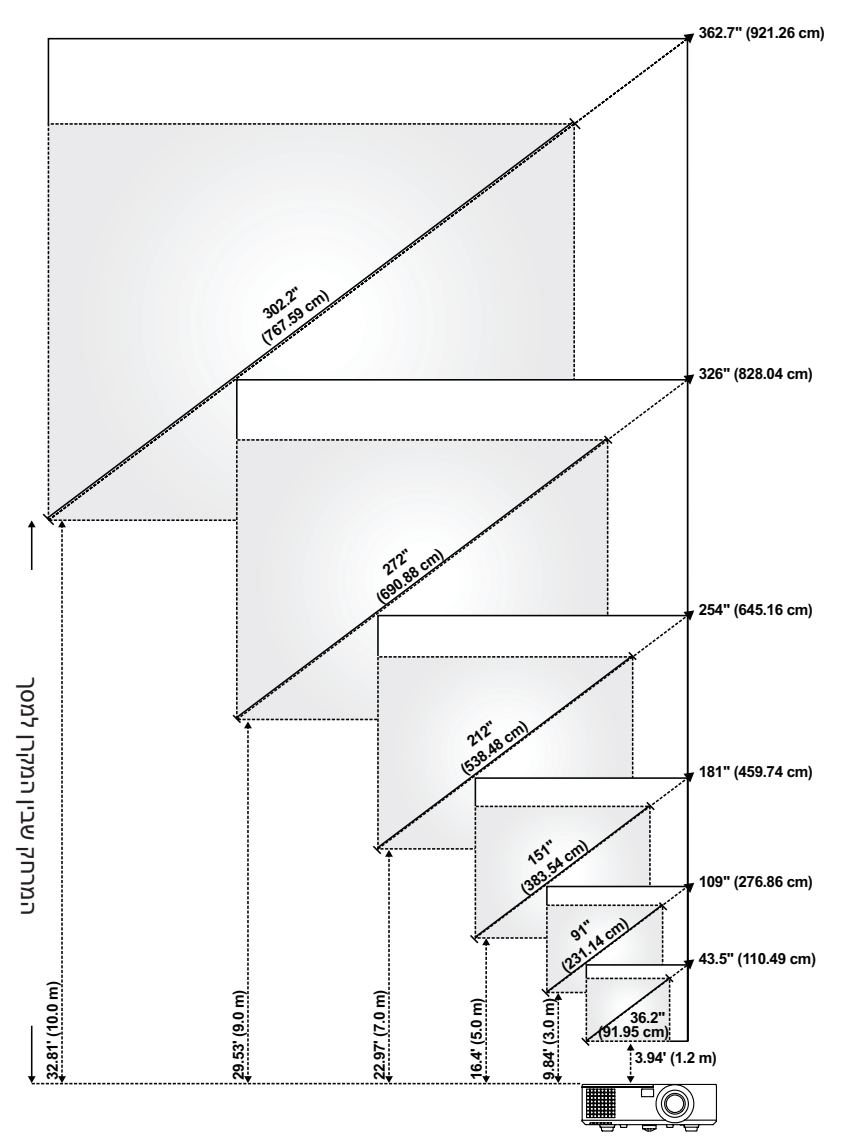

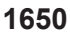

#### **כוונון צורת התמונה**

#### **1550**

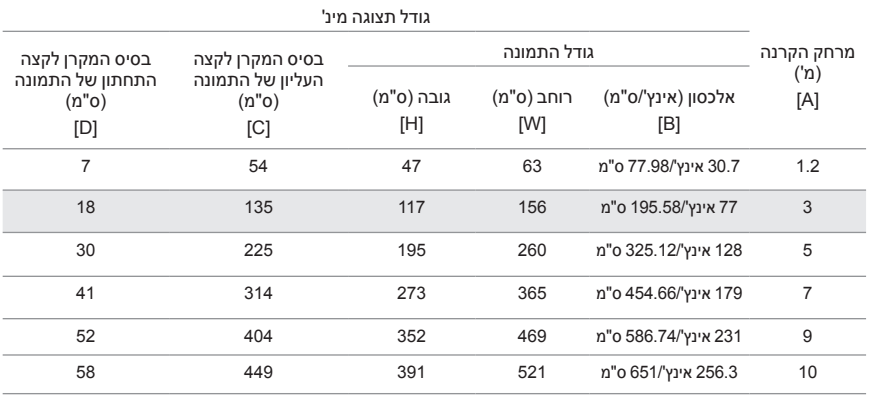

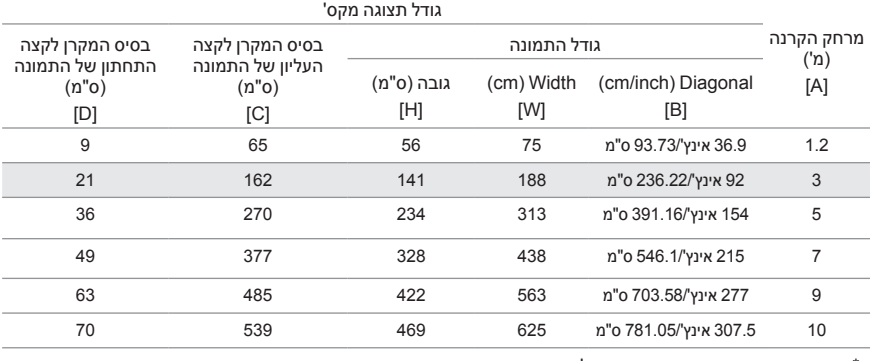

\* התרשים משמש כנקודת התייחסות בלבד.

\* יחס קיזוז: 115±5%

### **1650**

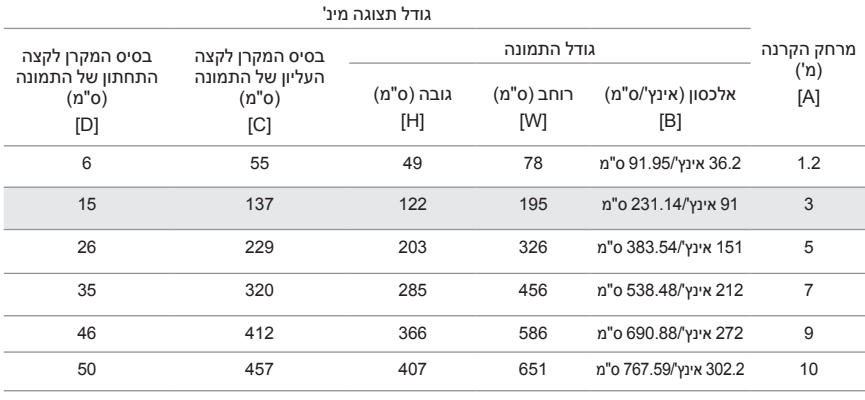

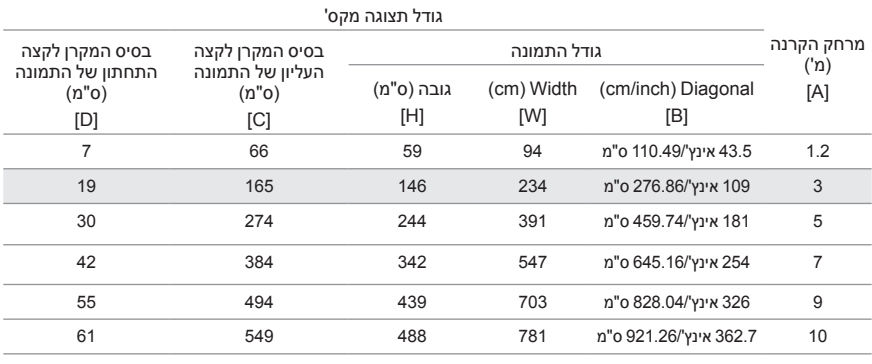

\* התרשים משמש כנקודת התייחסות בלבד.

\* יחס קיזוז: 112.4±5%

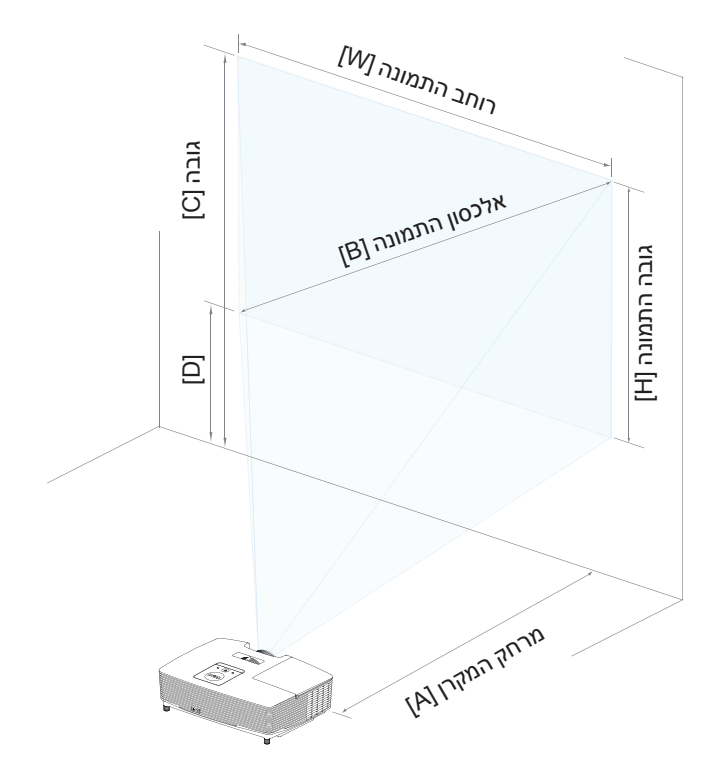

# **פתרון בעיות**

### **עצות לפתרון בעיות**

3

אם חווית בעיות במקרן, עיין בעצות הבאות לפתרון בעיות. אם הבעיה נמשכת צור קשר עם Dell.

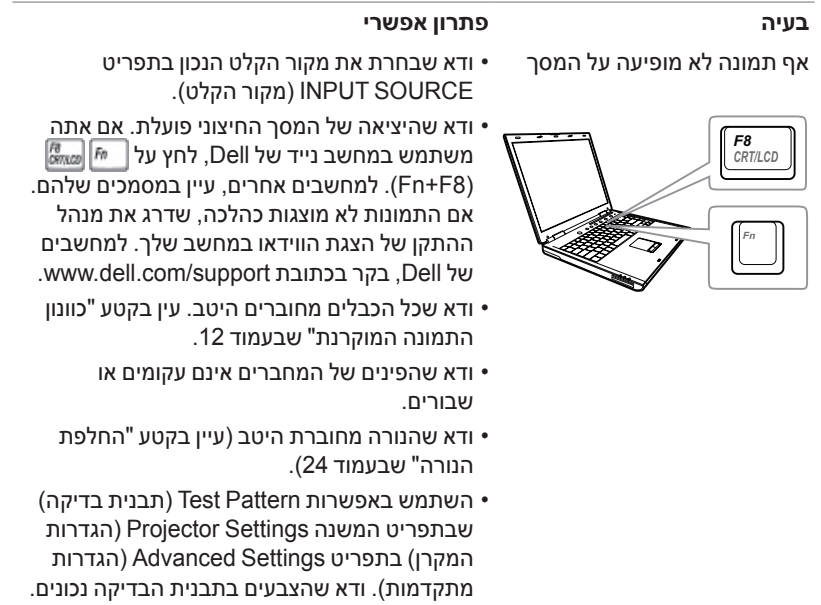

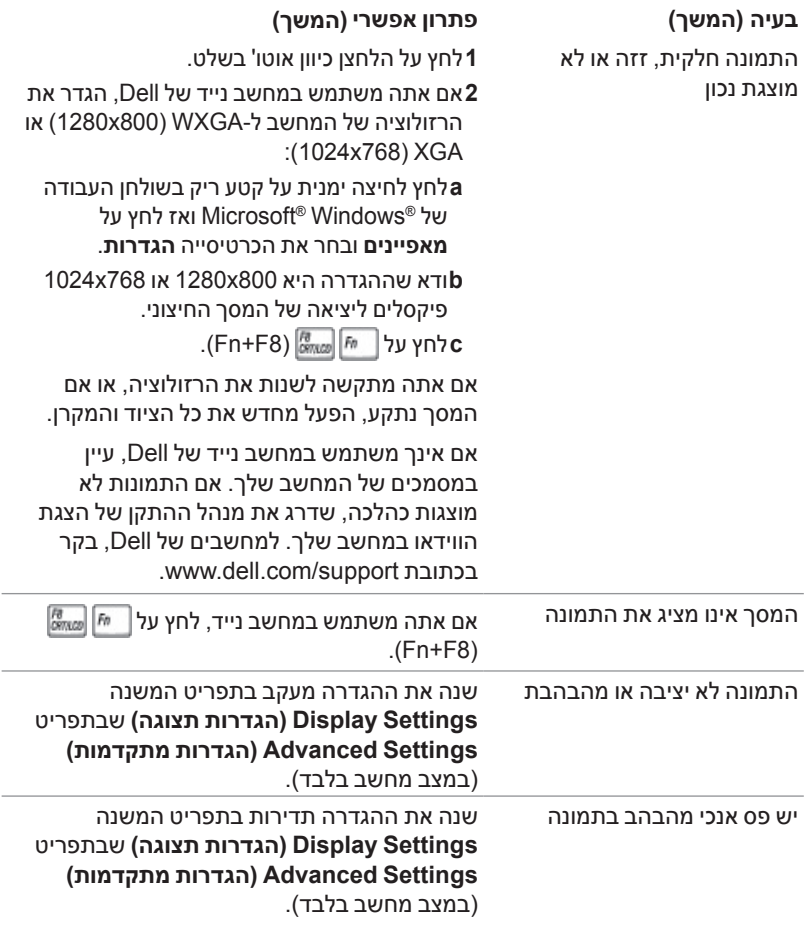

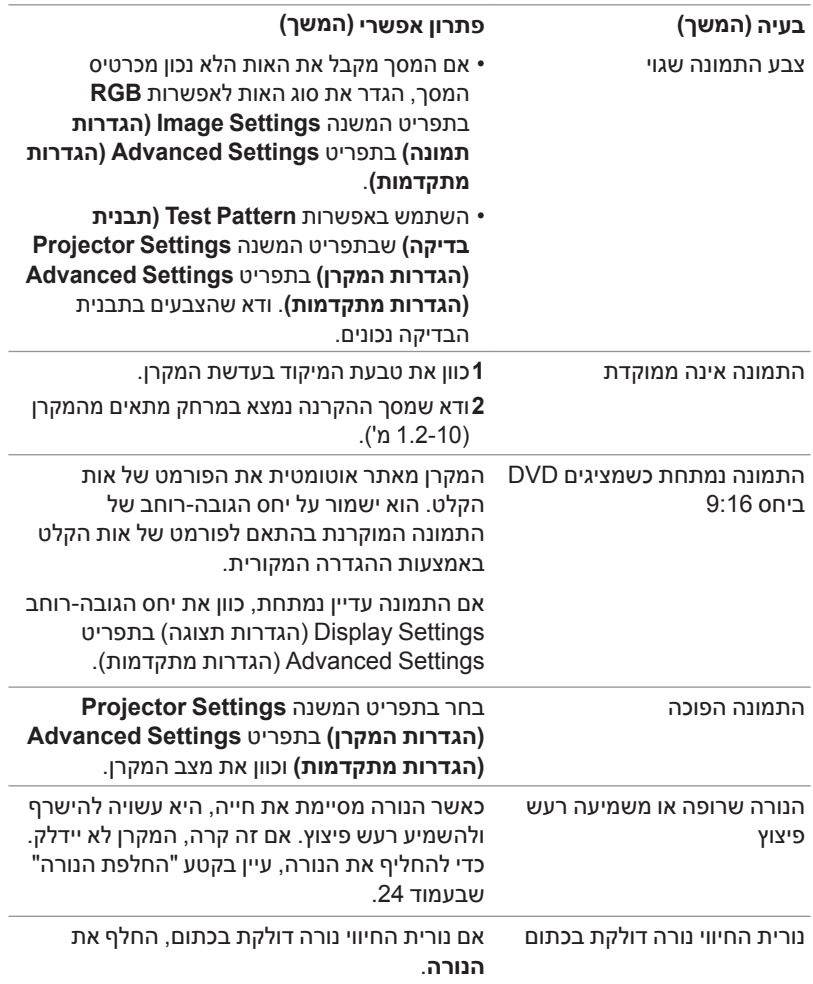

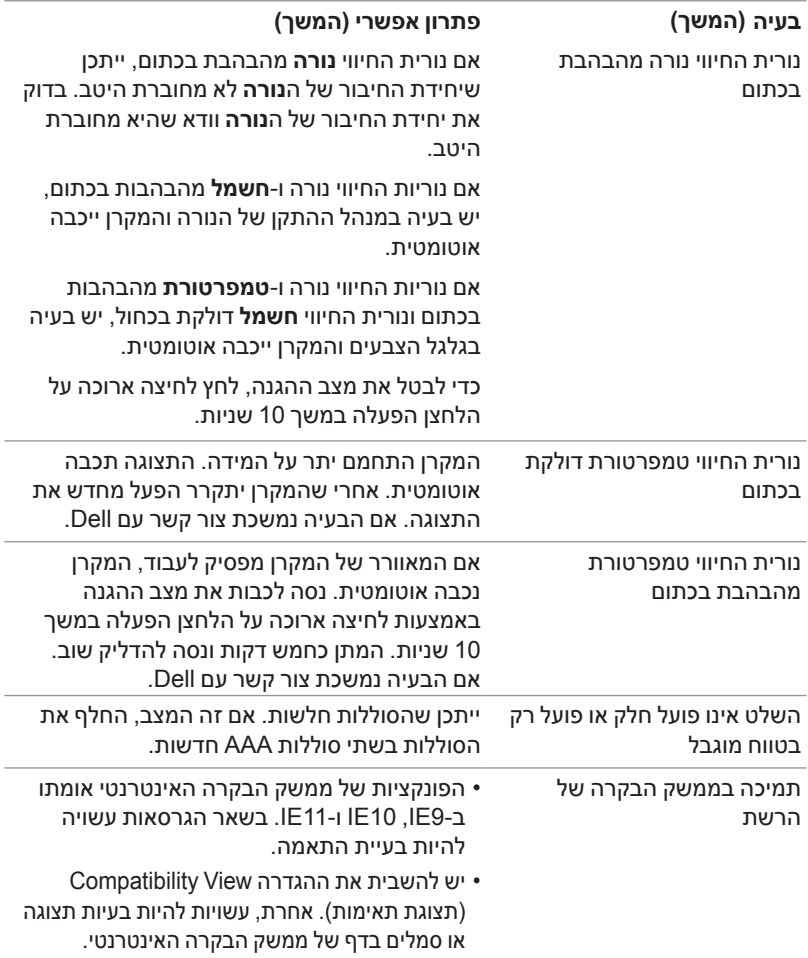

### סימוני נוריות החיווי

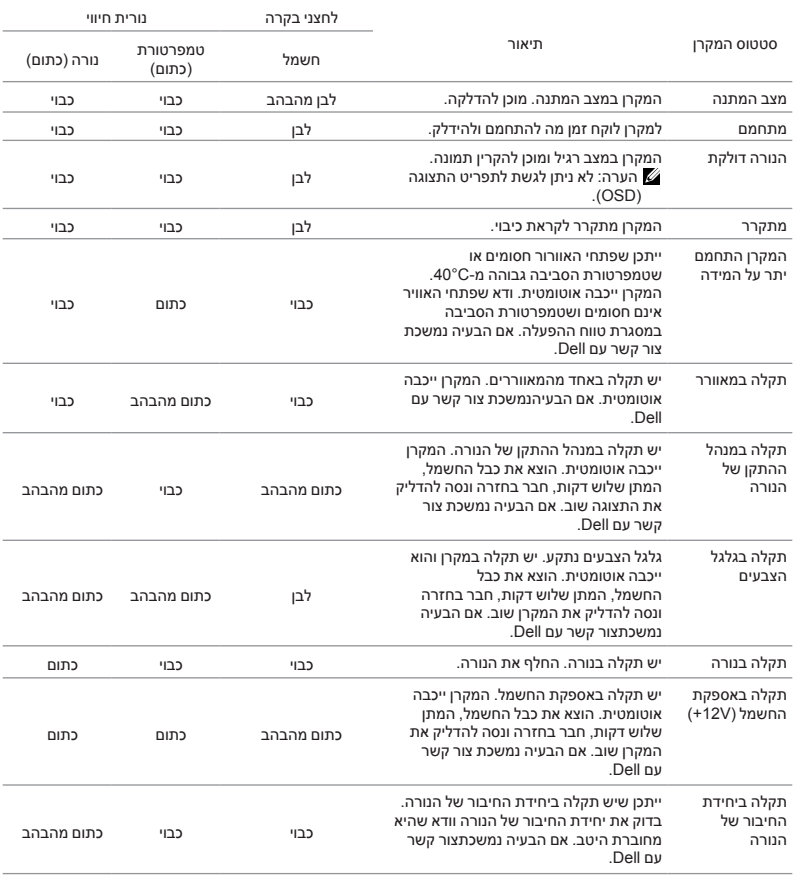

# **הקוזחת**

### **החלפת הנורה**

4

 **זהירות: לפני שמתחילים את כל אחד מהתהליכים שמתוארים בסעיף הזה יש לעיין בהוראות הבטיחות שבעמוד 7**

החלף את הנורה כאשר ההודעה "**life useful its of end the approaching is Lamp lamps** (הנורה) "in the operation. Replacement suggested! www.dell.com/lamps מתקרבת לסוף חייה. מומלץ להחליפה! lamps/com.dell.www )מופיעה על המסך.

> **זהירות: השתמש בנורה מקורית כדי לשמור על הבטיחות ותנאי העבודה האופטימליים של המקרן.**

**זהירות: הנורה עשויה להתחמם מאוד במהלך השימוש. אפשר למקרן להתקרר במשך 30 דקות לפחות לפני החלפת הנורה.**

**זהירות: בשום מקרה אל תיגע בנורה או בזכוכית שלה. נורות המקרן שבירות מאוד ועלולות להתנפץ בנגיעה. רסיסי הזכוכית חדים ועלולים לפצוע.**

**זהירות: אם הנורה מתנפצת, הסר את כל רסיסי הזכוכית מהמקרן והשלך או מחזר אותם בהתאם לתקנות המקומיות. למידע נוסף, עיין בכתובת hg/com.dell.www**.

- **1**כבה את המקרן ונתק את כבל החשמל.
- **2**אפשר למקרן להתקרר במשך 30 דקות לפחות.
	- **3**שחרר את הבורג שמהדק את המכסה העליון והוצא את המכסה.
		- **4**שחרר את הבורג שמהדק את הנורה.
		- **5**אחוז בידית המתכת ומשוך את הנורה.

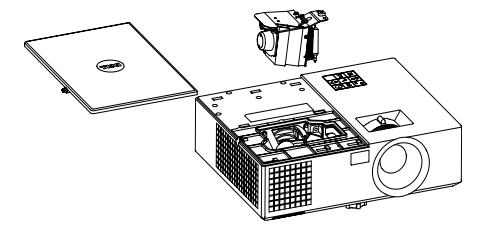

- **הערה:** אם הנורה מוחלפת במסגרת האחריות, Dell עשויה לבקש להחזיר את הנורה אלDell. לחלופין, פנה אל הרשות המקומית לטיפול בפסולת כדי לקבל את הכתובת של אתר ההשלכה הקרוב אליך.
	- **6**החלף את הנורה בחדשה.
	- **7**הדק את הבורג שמהדק את הנורה.
	- החזר את המכסה העליון והדק את הבורג שלו.
- **9**אפס את משך השימוש בנורה על ידי בחירה באפשרות "YES( "כן( ב- **Reset Lamp )איפוס נורה(** ב- **Settings Power( הגדרות צריכת החשמל(** בתפריט Advanced **Settings( הגדרות מתקדמות(**. לאחר החלפת נורה, המקרן יאתר זאת אוטומטית ויאפס את שעות הנורה.

**זהירות: השלכת הנורה )ארה"ב בלבד(**

**הנורות שבמוצר הזה מכילות כספית ויש למחזר או להשליך אותן בהתאם לחוק המקומי, הלאומי או הפדרלי. למידע נוסף, בקר באתר HG/COM.DELL.WWW או פנה לארגון תעשיות האלקטרוניקה )ALLIANCE INDUSTRIES ELECTRONIC )בכתובת ORG.EIAE.WWW. למידע על השלכת הנורה הספציפית, בקר באתר ORG.LAMPRECYCLE.WWW.**

## **החלפת סוללות בשלט**

**הערה:** הוצא את הסוללות מהשלט הרחוק כשהוא אינו בשימוש.

 **1**לחץ על הלשונית כדי להרים את המכסה של תא הסוללות.

 **2**בדוק את סימוני הקוטביות )+/-( בסוללות.

 **3**הכנס את הסוללות בהתאם לסימוני הקוטביות שבתא הסוללות.

**הערה:** אל תשתמש בסוללות מסוגים שונים או בסוללות ישנות וחדשות ביחד.

 **4**החזר את מכסה הסוללה למקומו.

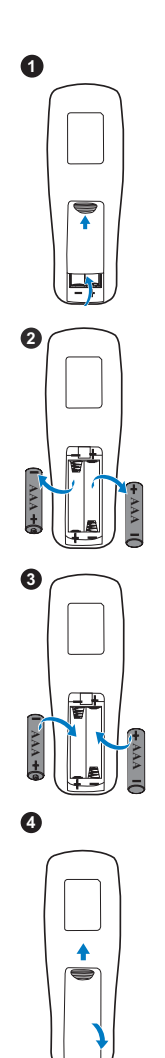

# **מפרטים**

5

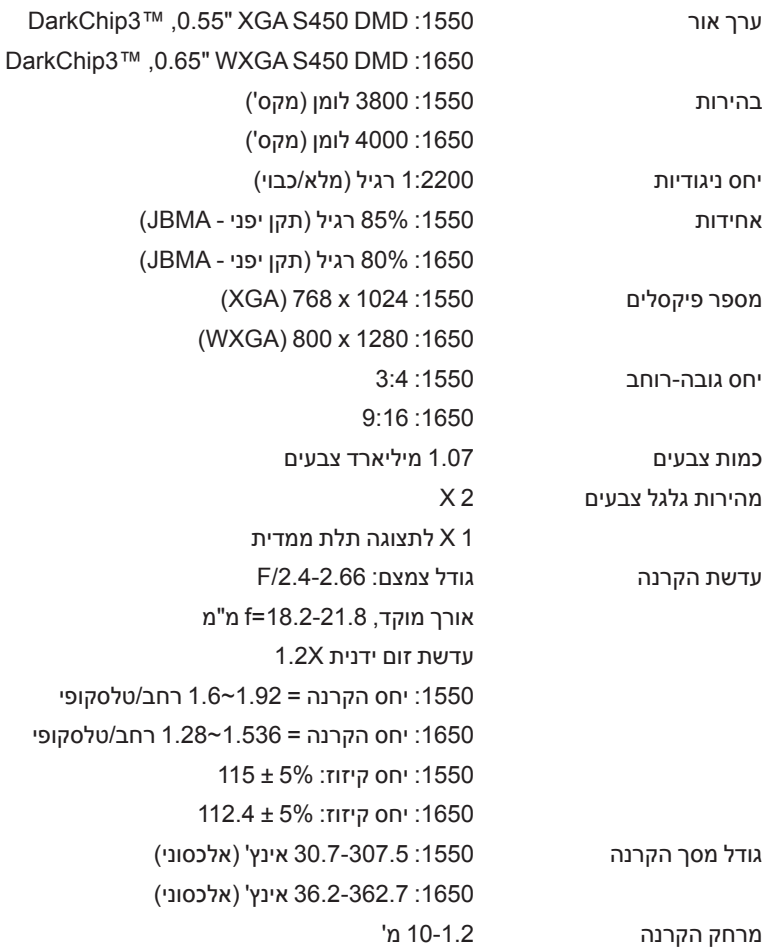

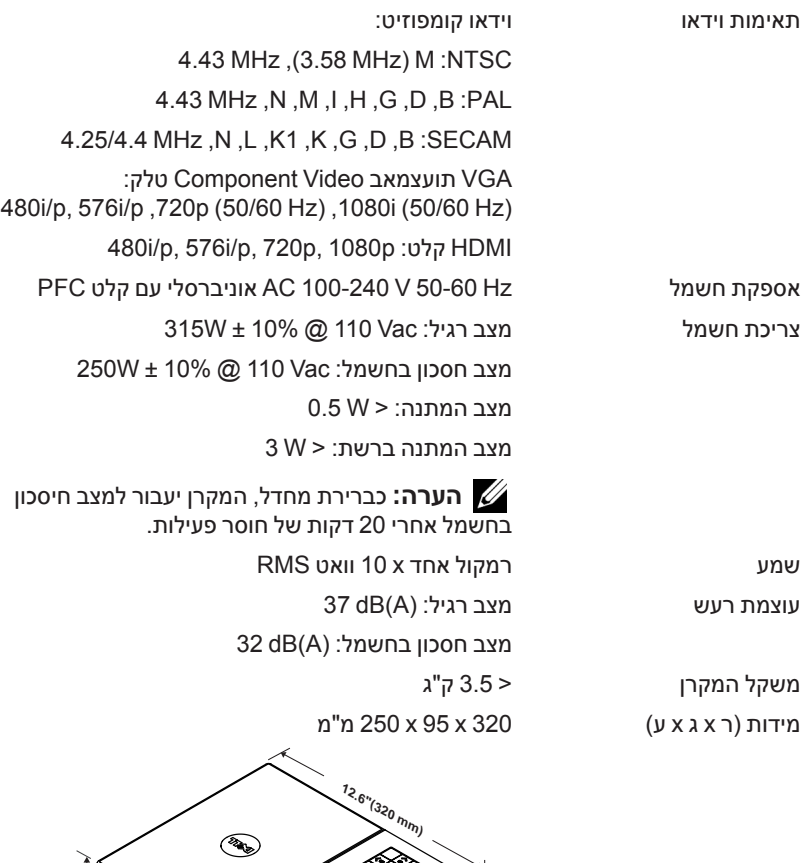

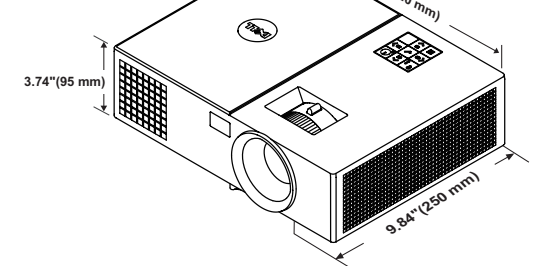

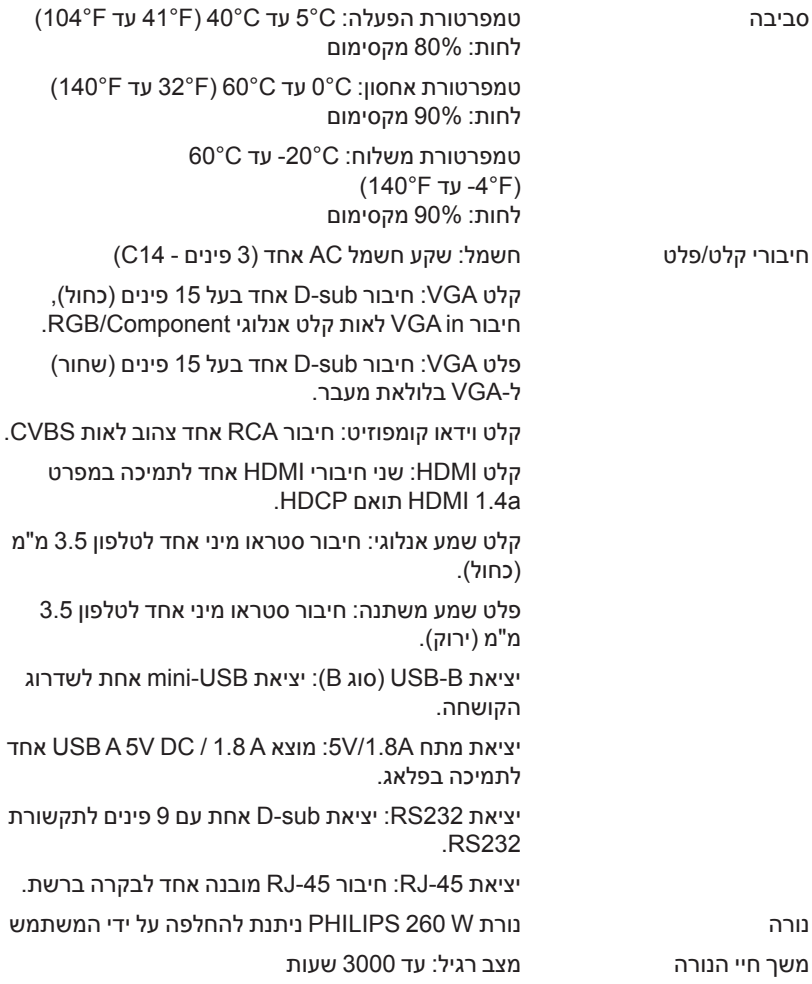

מצב חסכון בחשמל: עד 5000 שעות

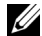

**הערה:** דירוג תוחלת החיים של הנורה בכל מקרן הוא משך הזמן עד שחלה ירידה ברמת הבהירות בלבד ולא משך הזמן עד שהנורה מפסיקה לפעול ולהפיק אור לחלוטין. תוחלת החיים של הנורה מוגדרת כמשך הזמן עד לירידה בבהירות בשיעור של 50% בדגימה של יותר מ50%- מהנורה, ביחס לעוצמת הלומן המדורגת של הנורה. בכל מקרה אין הבטחה לגבי תוחלת החיים של הנורה. תוחלת החיים בפועל של נורת המקרן משתנה בין תנאי הפעלה ודפוסי שימוש שונים. השימוש במקרן בתנאים הדורשים מאמץ רב, כגון בסביבות מאובקות, בטמפרטורות גבוהות, למשך שעות רבות ביום וכיבויים פתאומיים עלול לקצר את תוחלת החיים של הנורה או לגרום לנורה להישרף.

# **מידע נוסף**

**5** 

למידע נוסף על השימוש במקרן, עיין **במדריך השימוש למקרני Dell** בכתובת www.dell.com/support/manuals.

# **יצירת קשר עם Dell**

בארה"ב ניתן לחייג DELL-WWW800-( 800-999-3355).

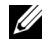

7

 **הערה:** אם אין לך חיבור פעיל לאינטרנט, ניתן למצוא את הפרטים ליצירת קשר בחשבונית הרכישה, בדף האריזה, בקבלה או בקטלוג המוצרים של Dell.

Dell מספקת מספר אפשרויות תמיכה ושירות בטלפון ובאינטרנט. הזמינות משתנה בהתאם למדינה ולמוצר וייתכן שחלק מהשירותים לא יהיו זמינים באזורך. לפניות ל-Dell הקשורות למכירות, תמיכה טכנית או שירות לקוחות:

- **1** בקר באתר contactDell/com.dell.www.
- **2** בחר את האזור שלך במפה האינטראקטיבית.
	- **3** בחר תחום ליצירת קשר.
- **4** בחר את השירות או קישור התמיכה המתאים על פי צרכיך.

# **אינדקס**

## **D**

Dell יצירת קשר ,30 31

## **כ**

כוונון המיקוד של המקרן 13 כוונון התמונה המוקרנת כוונון גובה המקרן 12 הנמך את המקרן רגלית גומי קבועה 12 גלגל קדמי לכיוון הזווית 12

כוונון גודל התצוגה והמיקוד של המקרן טבעת מיקוד 13 לשונית שינוי גודל תצוגה 13

### **ה**

החלפת הנורה 24 היחידה הראשית 5 רמקול W10 5 טבעת מיקוד 5 מקלטי אינפרא-אדום 5 מכסה נורה 5 עדשה 5 חורים לחיבור לתקרה 5 לחצן הפעלה 5 מחווני מצב 5

גלגל לכיוון הזווית 5 לשונית שינוי גודל תצוגה 5

### **צ**

יציאות חיבור חיבור חשמל DC A/1.8V+5 6 חיבור לקלט שמע 6 חיבור לפלט שמע 6 חיבור וידאו קומפוזיט 6 חיבור -1HDMI 6 חיבור -2HDMI 6 חיבור USB Mini( סוג B )לשדרוג הקושחה 6 חיבור לכבל חשמל 6 חיבור -45RJ 6 חיבור 232RS 6 חריץ כבל אבטחה 6 חיבור לקלט VGA 6 חיבור לפלט VGA( לחיבור המסך בלולאה) 6 צור קשר עם Dell ,4 24

### **מ**

מספרי טלפון 31 מפרטים

יחס גובה-רוחב שמע בהירות מהירות גלגל צבעים יחס ניגודיות מידות כמות צבעים סביבה חיבורי קלט/פלט ערך אור עוצמת רעש מספר פיקסלים צריכת חשמל אספקת חשמל מרחק הקרנה עדשת הקרנה גודל מסך הקרנה משקל המקרן אחידות תאימות וידאו מספרי טלפון

#### **ש**

שלט רחוק

### **ת**

תמיכה צור קשר עם Dell ,30